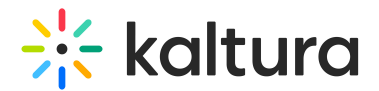

## Publish Module

This article is designated for administrators.

## About

By default, media that is uploaded is private. In order for other Video Portal users to be able to publish it, you need to enable the **Publish** module.

## **Configure**

- 1. Go to your KMS Configuration Management console, and navigate to the **Publish** module. Your link should look like this: https://{your\_KMS\_URL}/admin/config/tab/publish.
- 2. In the **Publish** window, set **enabled** to 'Yes'.
- 3. Set the entry privacy status (default is Private). **defaultPublishStatusOnUpload** - Define the default privacy for each newly uploaded media as follows:
	- **Private** Media will be visible to the content owner only.
	- **Unlisted** This allows the media owner to control the privacy mode. An unlisted entry can be viewed by anyone with the link to the entry page.

**△** Note that this configuration is applicable only if Unlisted mode is enabled on your MediaSpace instance. You can check if it is enabled under Application > **enableUnlisted**.

- **published** When you choose published, the **PublishedChannel** option displays:
	- **PublishedChannel** Allows you to set all uploaded media to automatically be published to a pre-selected channel. (**Auto Publish)**
	- Click **Select Channel**.
	- Enter the channel name or ID in the box that opens.
	- Click **Submit** or **Cancel.**
- 4. Set more parameters:

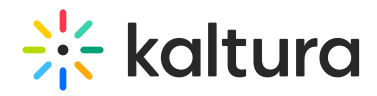

**manPublish** - This allows entries to be published to a list of categories from the menu, media, and upload. Disable this if you don't have access to the list of categories.

**AppearsInIndicator** - Setting it to Show enables the 'Appears In' indication on the media page and in the global search.

**crossApplicationUnpublishing** - This allows users to set content as private in one application and has it private across all other applications.

5. Click **Save.**

[template("cat-subscribe")]